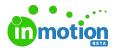

# Release Notes 1.10.0

Published on 08/01/2018

#### **New Features**

### Self-Registration

Allow your Stakeholders to create their own accounts! With the new self-registration feature, your Stakeholders can sign up to create their own accounts and start requesting and reviewing work without delay. Visit the General sub-navigation in Account Settings to enable this for your account.

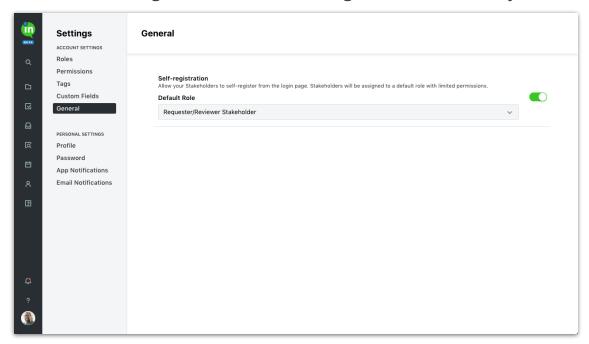

### Level of Effort

Predicting workload? Start by adding a Level of Effort to tasks and proofs. Add these estimations will help set expectations for team members and improve scheduling!

 $\ensuremath{\mathbb{C}}$  2018 in MotionNow, Inc. - All Rights Reserved

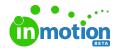

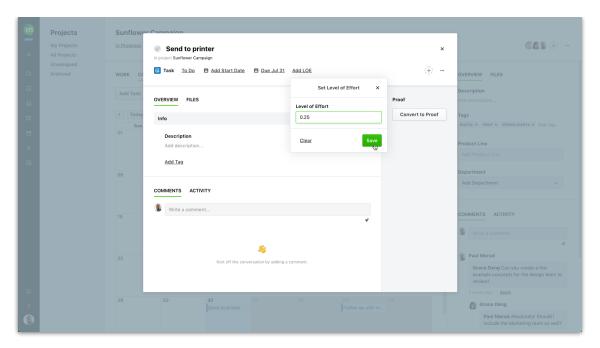

### Calendar View of Projects

If you need help visualizing a project, check out our newest calendar view! Easily toggle between the Work and Calendar tabs of your project details to see the start dates and due dates of all project work.

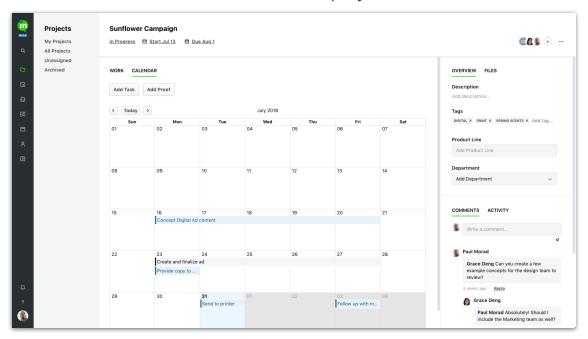

## Request Tagging

Organize your job requests with tags! Team Members can now tag requests before approving them. Any tags added to request will also carry over to the associated work.

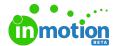

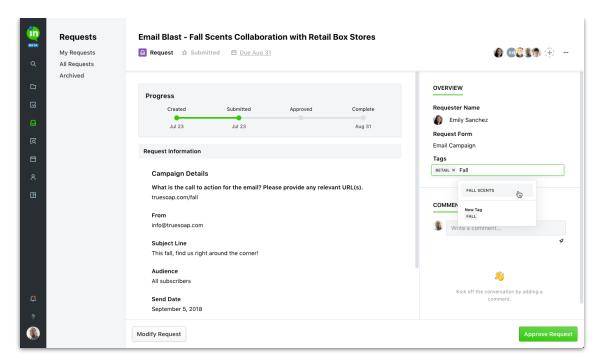

0

Heads up! We've made some changes in this release that require you to upgrade your inMotion Extension for Adobe CC. Click <a href="http://goinmo.co/extension-download">here</a> (http://goinmo.co/extension-download) to download the latest version!

### **Improvements**

• Custom fields can now be reordered in Account Settings with drag and drop.

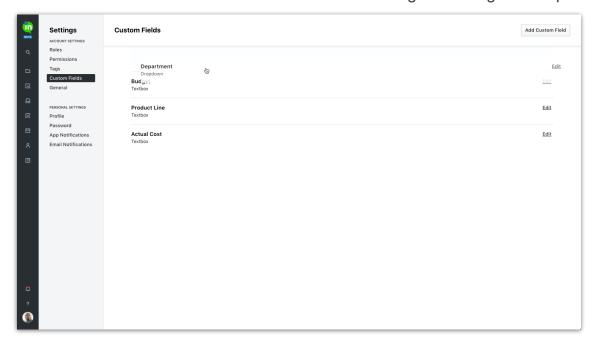

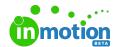

- Added activity entry when removing an existing route on a proof.
- Proofs, tasks, and users now open in a modal instead of a slide-out